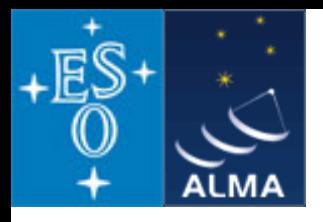

# *CASA* – the science data analysis package for ALMA Dirk Petry (ESO), April 2010

### **Outline**

- 
- → Who develops *CASA*? exercise between team
- $\rightarrow$  What are the main requirements and how does CASA meet them? - design and implementation
- $\rightarrow$  How does CASA look and feel? the CASA user interface
- $\rightarrow$  CASA status and release plans
- → What is *CASA?*  main features of *CASA*
	-
	-
	-

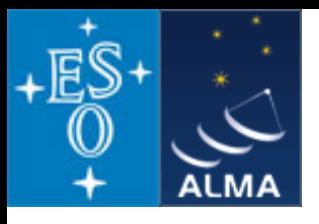

### *CASA main features*

- *CASA* **= Common Astronomy Software Applications**
- **Development started in the 90s as the next generation of AIPS**
- **Refocussed in 2003 to be** *the ALMA/EVLA analysis package*
- **Has the intention to be a** *general software package to reduce both interferometer and single-dish data*
- **Internally consists of two parts:**

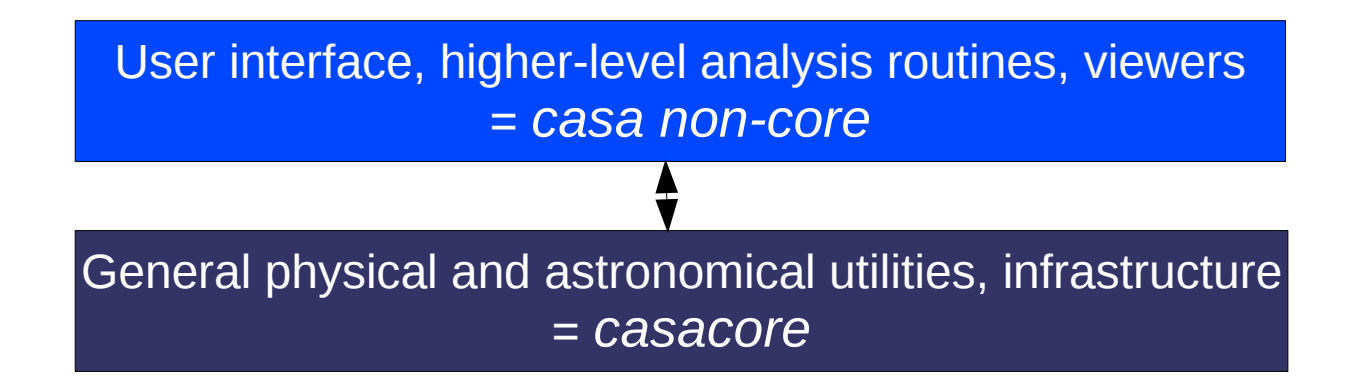

- **Implements the "Measurement Equation" (Hamaker, Bregman & Sault 1996)**
- **Internal data format is the "Measurement Set" (Kemball & Wieringa 2000)**
- **1.5 Million lines of code (mostly C++)**
- **In public release under GNU Public License since December 2009**

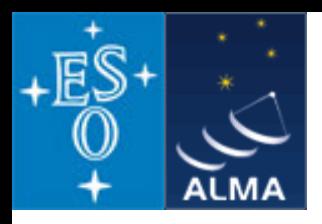

## *CASA* – development team

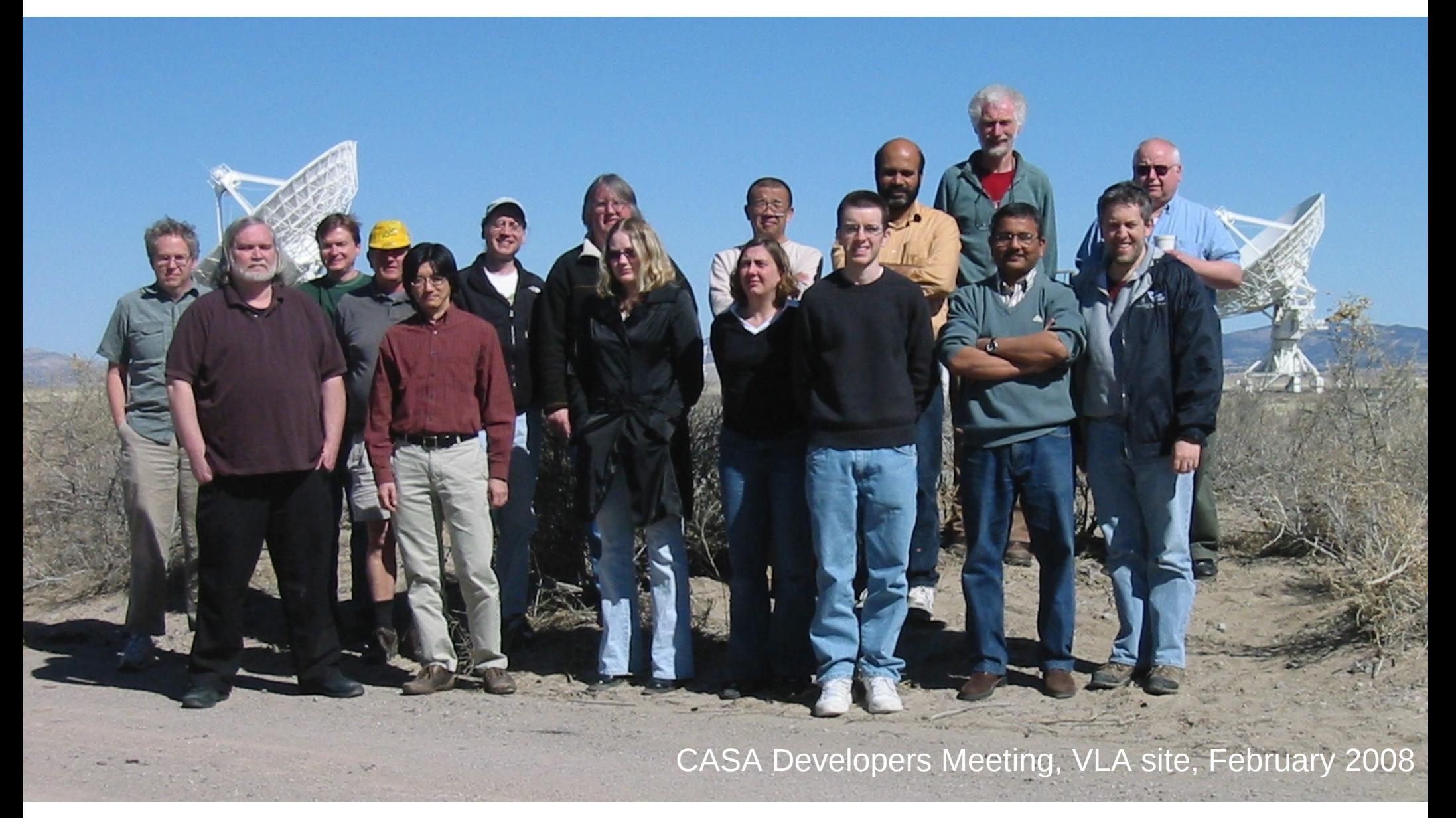

D. Petry, Bologna CASA Workshop, April 2010 3

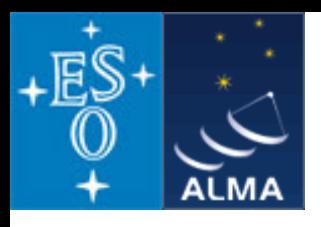

### *CASA* – development team

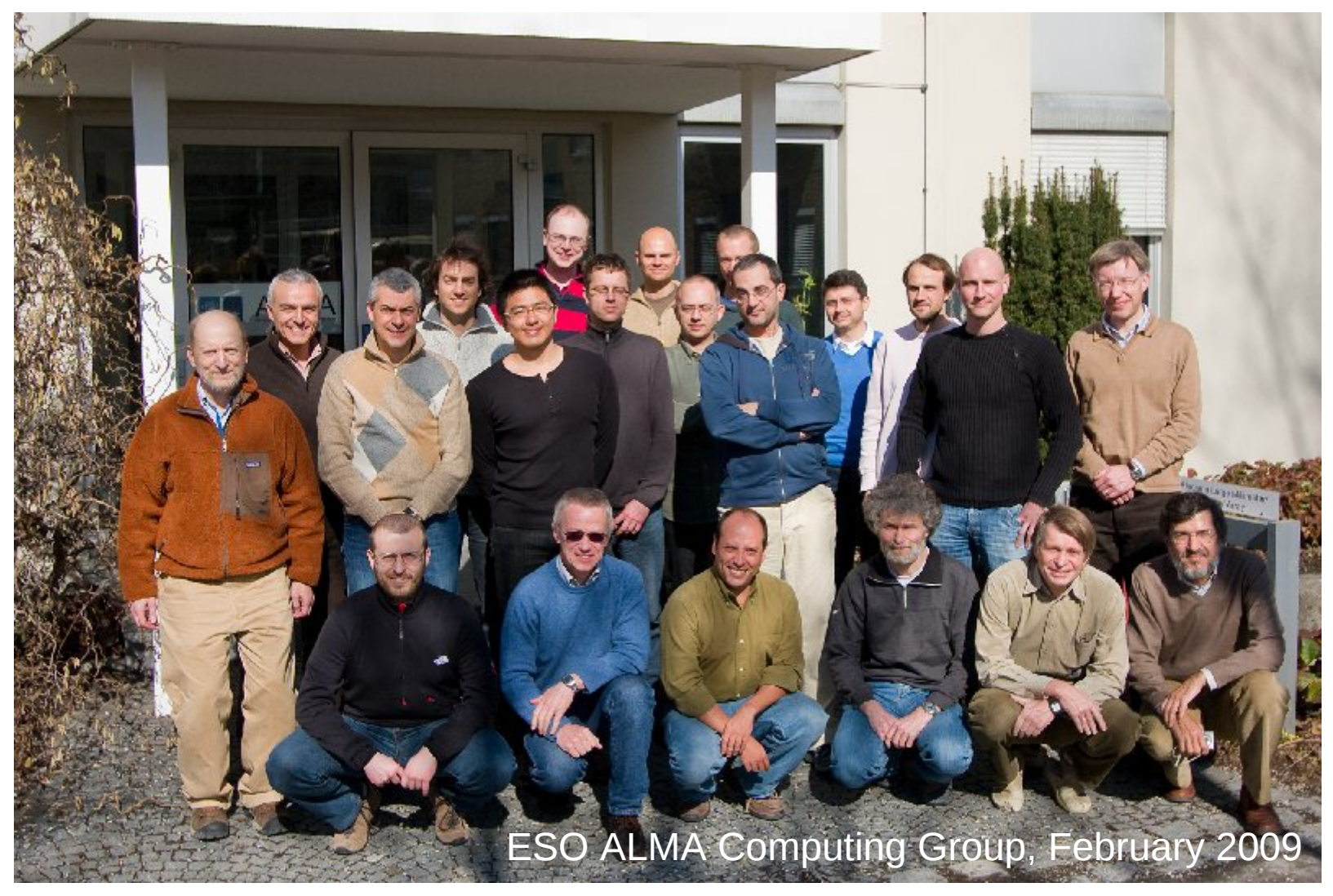

Since mid 2008, two CASA developers at ESO, since Sept. 2009 three

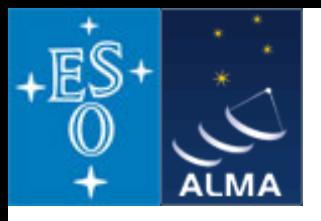

*CASA* – development team

**Originally only developed at NRAO (Socorro, NM), now** 

**approx. 17 FTE developers are at work at**

```
NRAO Socorro (7)
NRAO Charlottesville (2)
University of Maryland (1)
NAOJ (3)
University of Virginia (0.5)
Observatoire de Paris (0.5)
ESO Garching (3)
```
+ 1 CASA manager (NRAO Socorro) = Nick Elias

+ 1 Project Scientist (NRAO Socorro) = Jürgen Ott

+ a few 5% FTEs at ASTRON, ATNF, and other places Also involved: ALMA Computing Managers = B. Glendenning (NRAO), G. Raffi, P. Ballester (ESO)

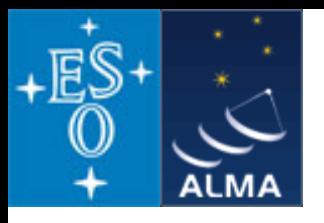

#### **Overall architecture:**

1) A data structure

- 2) A set of data import/export facilities
- 3) A set of tools for data access, display, and editing
- 4) A set of tools for science analysis
- 5) A set of high-level analysis procedures ("tasks")
- 6) A programmable command line interface with scripting
- 7) Documentation

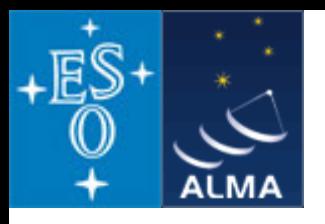

### **Overall architecture:**

1) A data structure

*Tables: Images, Caltables,* and the *Measurement Set* (MS)

2) A set of data import/export facilities

the so-called *fillers*: ASDM → MS, FITS → Image, UVFITS → MS, VLA → MS, etc.

3) A set of tools for data access, display, and editing

tools to load/write data into/from casacore data types,

*Qt*-based table browser, viewer, and (beta) x/y plotter, *matplotlib*-based x/y plotter

4) A set of tools for science analysis

built around the *Measurement Equation* (developed in 1996) = a set of C++ classes for radio astronomical calibration and imaging

5) A set of high-level analysis procedures ("tasks")

special procedures for each required task such as CLEAN etc.

6) A programmable command line interface with scripting

*Python* (augmented by *IPython*) gives a MATLAB-like interactive language

7) Documentation

an extensive cookbook (500 pages) + documentation through help commands (help, ?, pdoc) + online help pages for users and developers

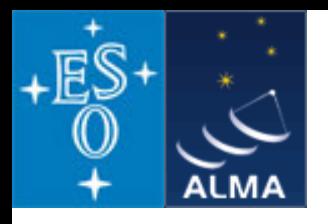

### **Overall architecture:**

1) A data structure

- *Tables: Images, Caltables,* and the *Measurement Set* (MS)  $a) \rightarrow$ 
	- 2) A set of data import/export facilities

the so-called *fillers*: ASDM → MS, FITS → Image, UVFITS → MS, VLA → MS, etc.

3) A set of tools for data access, display, and editing

tools to load/write data into/from casacore data types,

*Qt*-based table browser, viewer, and (beta) x/y plotter, *matplotlib*-based x/y plotter

- 4) A set of tools for science analysis
- b)  $\rightarrow$  built around the *Measurement Equation* (developed in 1996) = a set of C++ classes for radio astronomical calibration and imaging

5) A set of high-level analysis procedures ("tasks") special procedures for each required task such as CLEAN etc.

6) A programmable command line interface with scripting

- *Python* (augmented by *IPython*) gives a MATLAB-like interactive language  $c) \rightarrow$ 
	- 7) Documentation

an extensive cookbook (500 pages) + documentation through help commands (help, ?, pdoc) + online help pages for users and developers

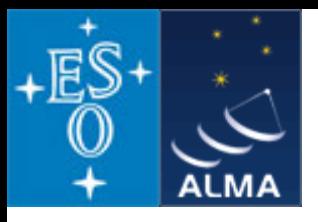

#### *CASA* **special features:**

a) the *Measurement Set* (MS)

- developed by Cornwell, Kemball, & Wieringa between 1996 and 2000
- designed to store both interferometry (multi-dish) and single-dish data
- supports (in principle) any setup of radio telescopes
- supports description and processing of the data via the Measurement Equation
- fundamental storage mechanism: *CASA Tables* (inspired by *MIRIAD*)
- *MS = table for radio telescope data (visibilities) + auxiliary sub-tables*

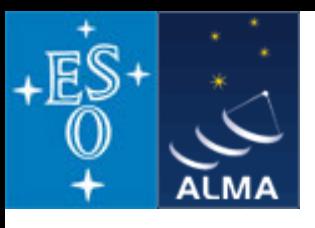

#### The Measurement Set

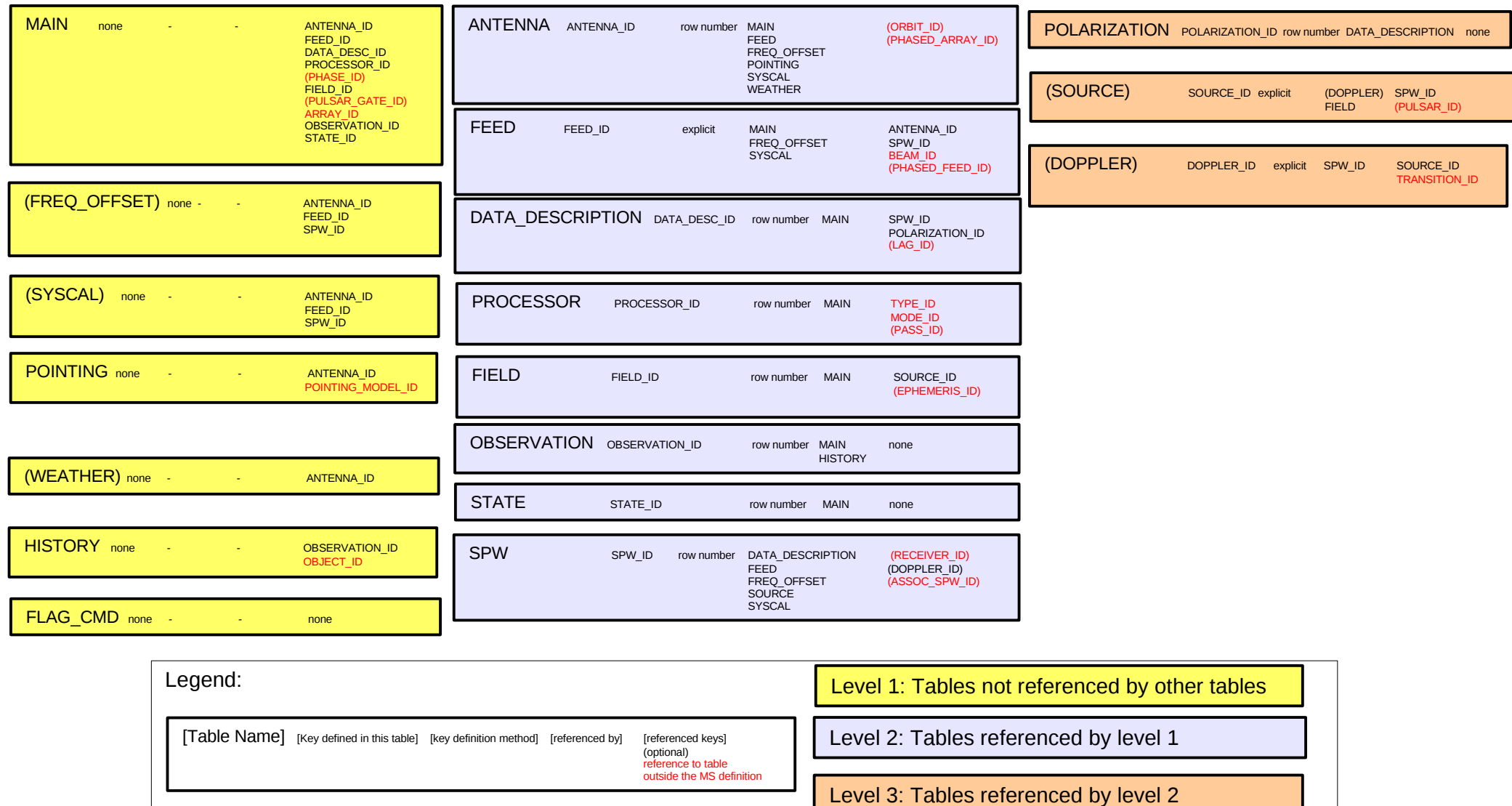

V1, D.Petry, 13.2.09

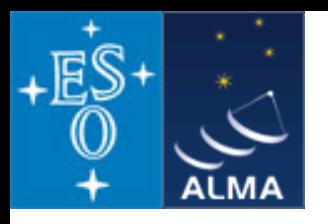

#### Example of a *Measurement Set*

\$ tree AT352 A071103-K

AT352 A071103-K

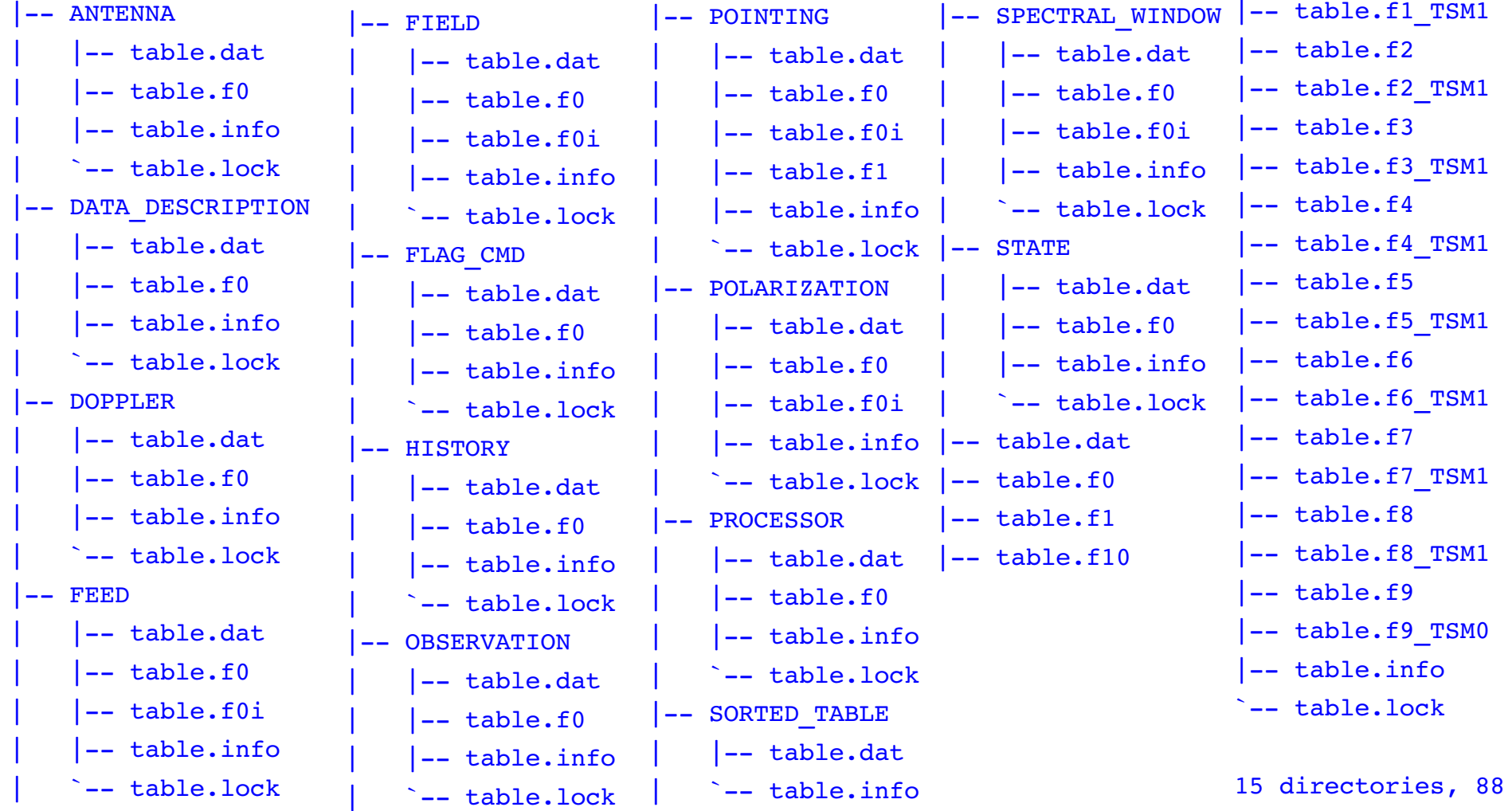

D. Petry, Bologna CASA Workshop, April 2010 11

files

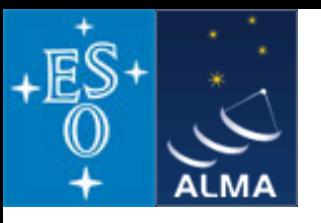

#### *CASA* **special features:**

b) the *Measurement Equation* (Hamaker, Bregman, & Sault 1996 + Sault, Hamaker, & Bregman 1996) implemented as a set of C++ classes for radio astronomical calibration and imaging

$$
\vec{V}_{ij} = \vec{M}_{ij} \vec{B}_{ij} \vec{G}_{ij} \vec{D}_{ij} \int \vec{E}_{ij} \vec{P}_{ij} \vec{T}_{ij} \vec{F}_{ij} \ \vec{SI}_{\nu}(l,m) \, e^{-i2\pi (u_{ij}l + v_{ij}m)} dl \, dm + \vec{A}_{ij}
$$

where

the vectors are:  $V =$  visibility =  $f(u, v)$ ,  $I =$  Image to be calculated,

*A* = additive baseline-based error component

the matrices are:  $M =$  multiplicative, baseline-based error component

- $B =$  bandpass response
- *G* = generalised electronic gain
- *D* = polarisation leakage
- *E* = antenna voltage pattern
- *P* = paralactic angle
- *T* = tropospheric effects
- *F* = ionospheric Faraday rotation
- *S* = mapping of *I* to the polarization basis of the observation

other variables and indices are:

*l, m* = image plane coordinates, *i, j* = telescope ID pairs = baseline, u,  $v$  = Fourier plane coordinates

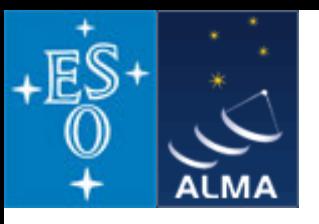

### *CASA* **special features:**

b) the *Measurement Equation* (Hamaker, Bregman & Sault 1996) implemented as a set of C++ classes for radio astronomical calibration and imaging (continued)

Assuming, e.g., independence of the matrices from (*l,m*), the ME can be solved for individual calibration components.

$$
\vec{V}_{ij}^{obs} = \vec{B}_{ij} \vec{G}_{ij} \vec{D}_{ij} \vec{P}_{ij} \vec{T}_{ij} \vec{F}_{ij} \vec{V}_{ij}^{ideal}
$$

ideal visibility known from calibrator source

 $\Rightarrow$  have set of linear equations.

The actual calculation of the component is then a  $\chi^2$  minimization.

The calibrater (cb) tool contains a set of *solvers* for the different calibration components.

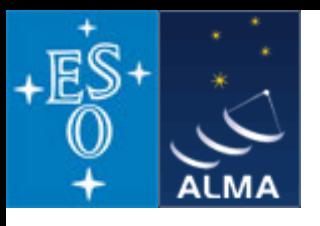

#### *CASA* **special features:**

c) A programmable command line interface with scripting Originally AIPS++/*CASA* had *GLISH* Abandoned in 2006 for a *Framework Architecture of tools*

Framework generates headers + bindings to scripting language + documentation

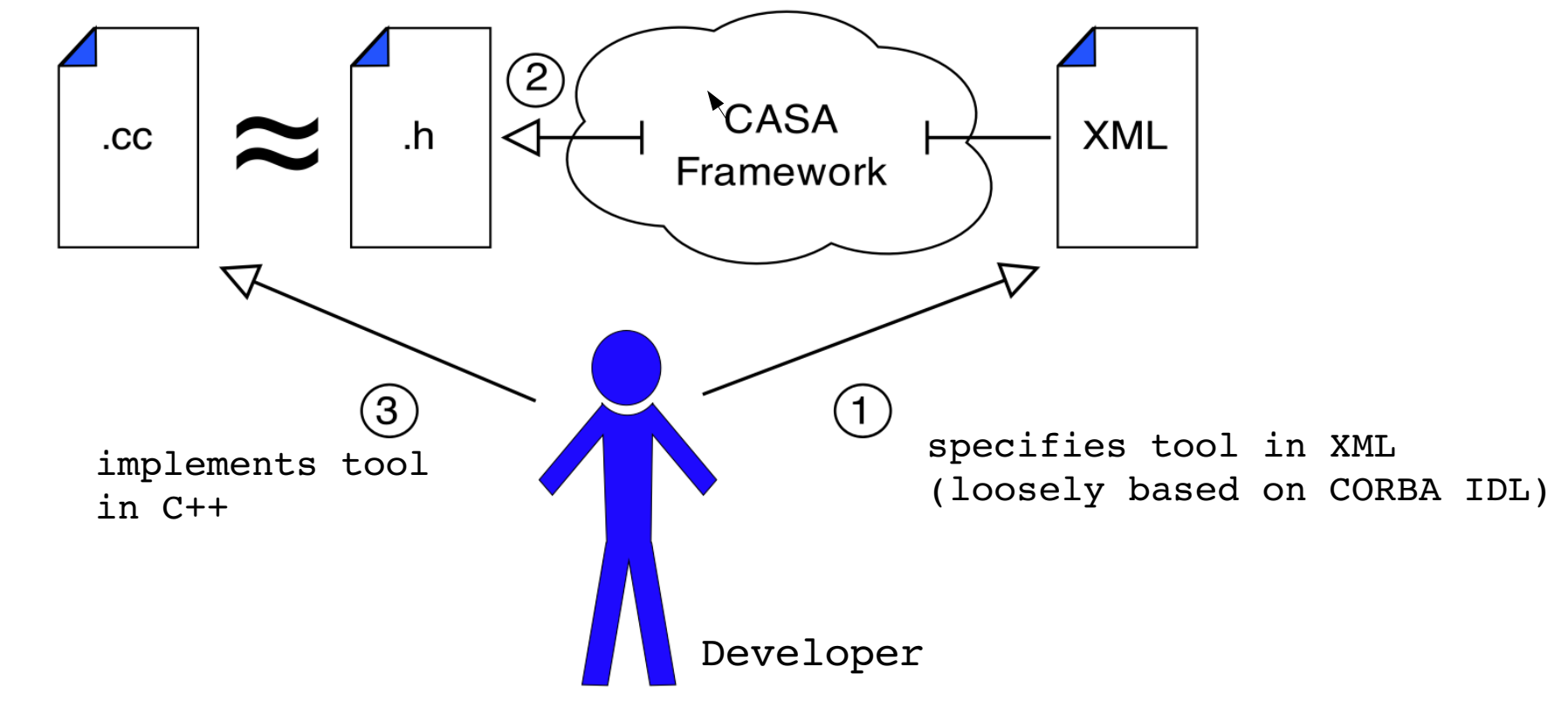

D. Petry, Bologna CASA Workshop, April 2010 14

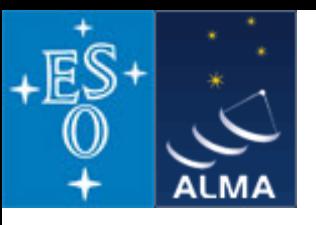

### *CASA* **special features:**

- c) A programmable command line interface with scripting (continued)
	- *Framework Architecture of 17 tools can be bound to any scripting language, presently selected is Python (augmented by IPython)*
		- at atmosphere library
		- ms Measurement Set utilities
		- mp Measurement Set Plotting, e.g. data (amp/phase) versus other quantities
		- cb Calibration utilities
		- cp Calibration solution plotting utilities
		- im Imaging utilities
		- ia Image analysis utilities
		- fg flagging utilities
		- tb Table utilities (selection, extraction, etc.)
		- me Measures utilities
		- $tp$  table plot
		- vp voltage patterns
		- qa Quanta utilities
		- cs Coordinate system utilities
		- pl matplotlib functionality
		- sd ASAP = ATNF Spectral Analysis Package (single-dish analysis imported from ATNF)
		- sm simulation

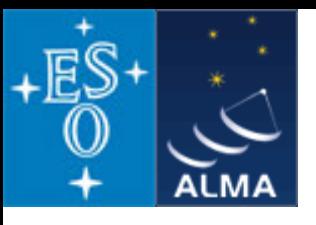

### *CASA* **special features:**

c) A programmable command line interface with scripting

(continued)

 *Python (augmented by IPython)*

 *Gives features such as*

- tab completion
- autoparenthesis
- command line numbering
- access to OS, e.g.

```
Lines starting with '!' go to the OS.
```

```
a = 11s *.py to capture the output of '1s *.py'.
```

```
!cmd $myvar expands Python var myvar for the shell.
```
- history
- execfile()
- comfortable help

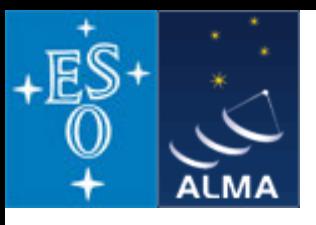

#### *CASA* **special features:**

c) A programmable command line interface with scripting (continued)

#### *In addition to toolkit: high-level tasks for the standard user*

toolkit (implemented in  $C++$ )  $\longrightarrow$  tasks (implemented in Python)

e.g. the task *importfits* is based on the tool *ia* (image analysis):

```
#Python script
    casalog.origin('importfits')
ia.fromfits(imagename,fitsimage,whichrep,whichhdu,zeroblanks,overwrite)
    ia.close()
```
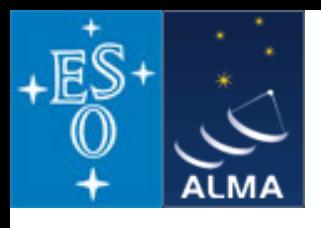

# *CASA* status

• Since Dec 2009 in public release under GPL = anybody can download,

no warranty (see http://casa.nrao.edu ),

limited support (help desk, needs registration)

- Tutorials for the user community regularly given
- Naming scheme:
	- release X.Y.0 "major release" (once or twice per year)
	- release X.Y.Z,  $Z\neq 0$ , denotes "patch release" = major release with urgent improvements
- The first public release was CASA 3.0.0 (Dec 2009)
- Release 3.0.1 has been published this month.
- At this tutorial you are going to use release 3.0.1
- Development platforms: Linux (RHEL) + Mac  $OS X$
- Supported platforms (binary distribution): RHEL, Fedora, openSuSE, Ubuntu, Max OS X
- Code kept in *svn* repository at NRAO, Socorro
- Presently have approx. 4200 modules, 1.5E6 lines of code, 1E6 lines of comments
- The core functionality (mostly derived from AIPS++) was split off into *casacore* for use by other projects (also available at http://code.google.com/p/casacore/ )

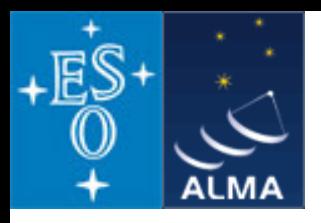

### *CASA* status

• Status in terms of JIRA tickets (bug reports and requests for new features)

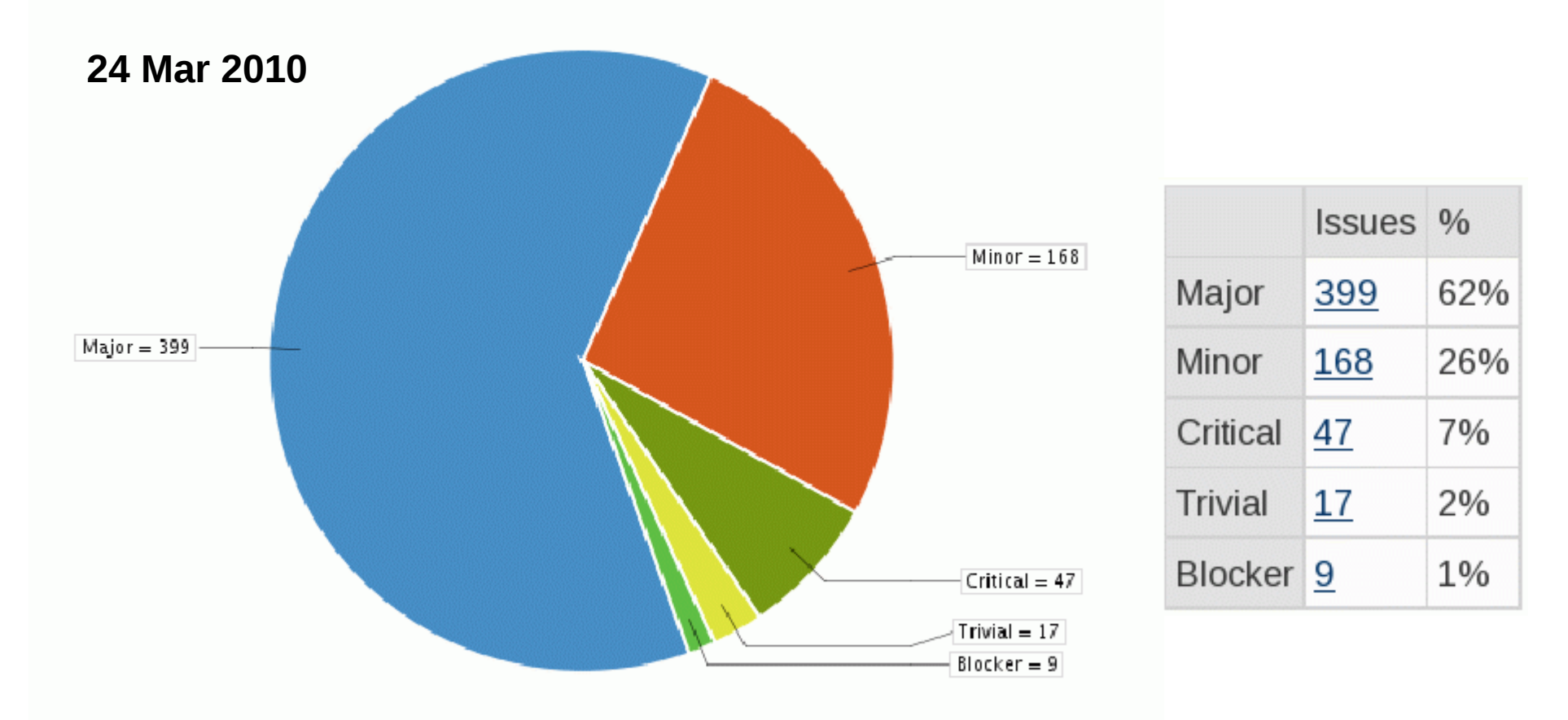

 *(there has been a certain inflation in the priority classification of tickets)* 

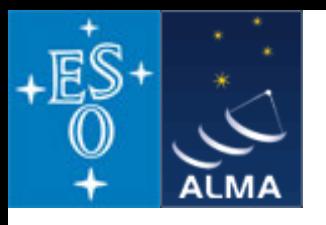

# *CASA* status

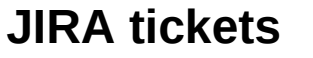

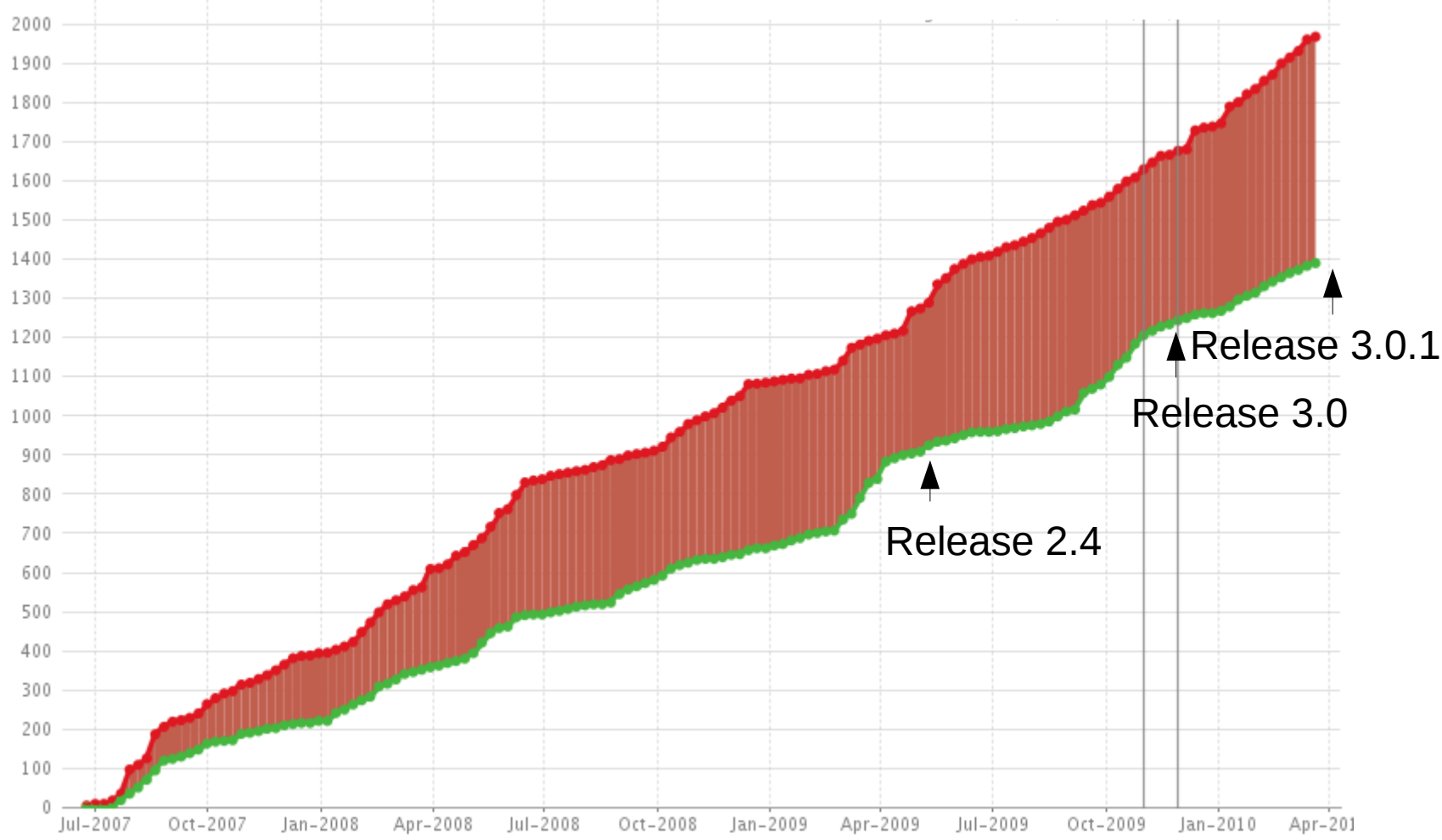

 *For release 3.0 approx. 225 issues were resolved/closed, another 180 for 3.0.1. These include not only bug fixes but also new features and improvements. Testing has intensified leading presently to an increased rate of issue reports.* 

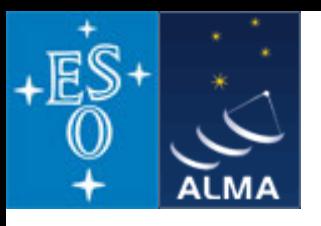

# How does *CASA* look and feel?

### **A typical analysis session**

 Part 1: flagging and calibration

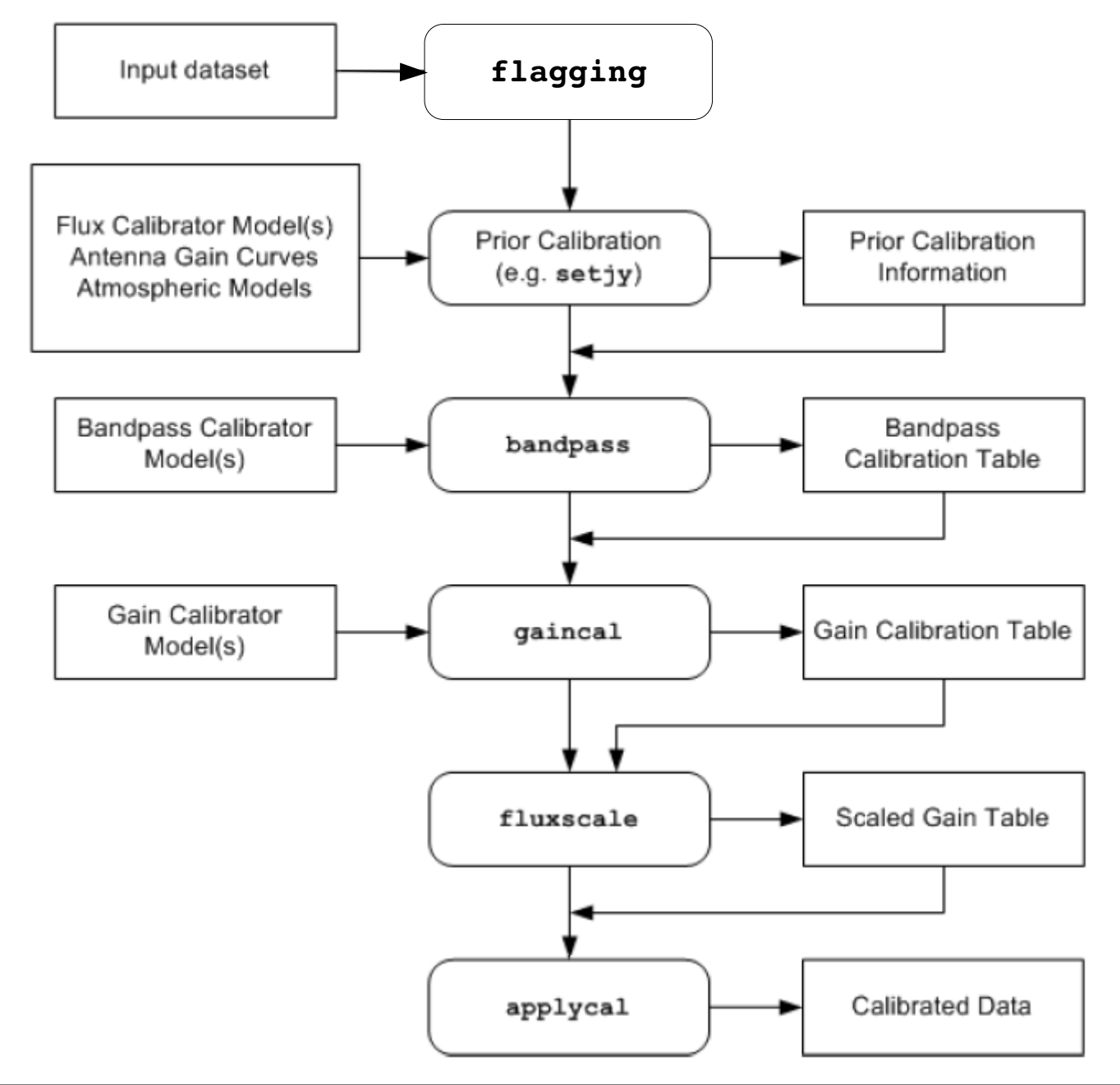

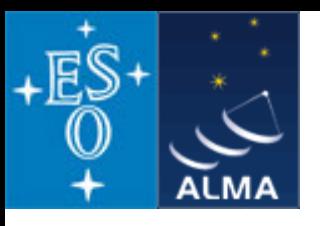

# How does *CASA* look and feel?

### **A typical analysis session**

 Part 2: imaging and image analysis

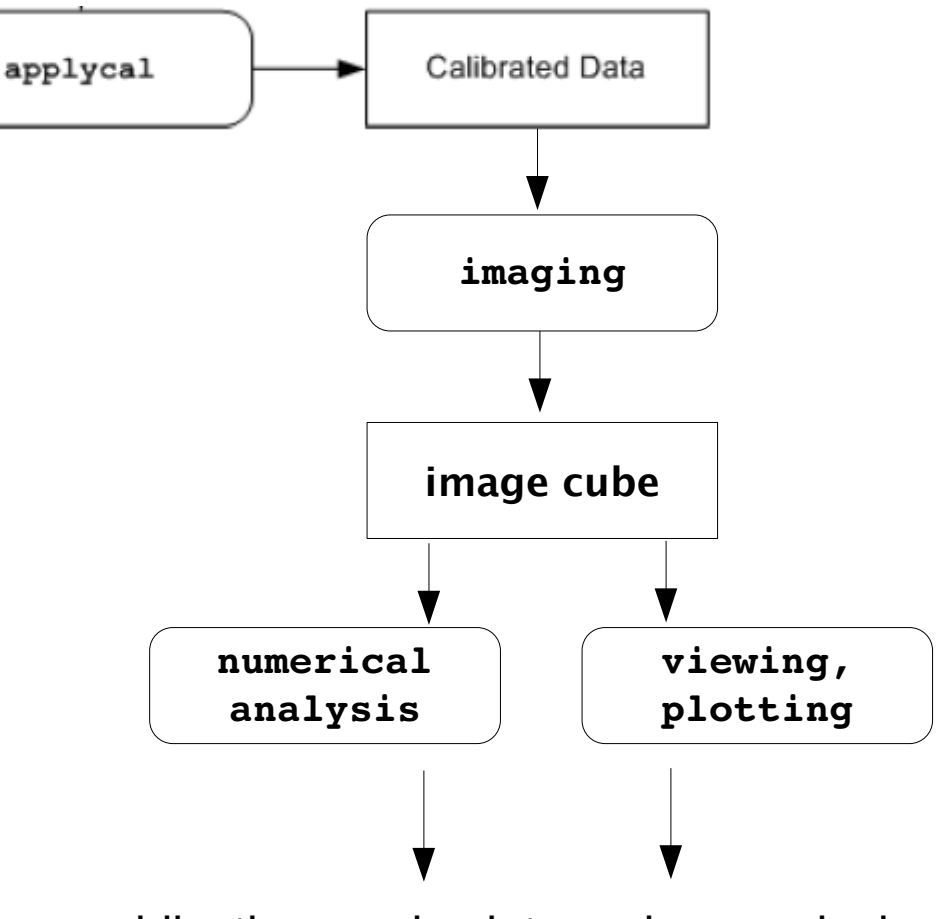

publication-ready plots and numerical results

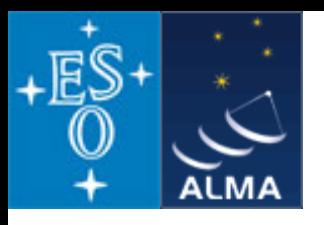

### **Pictures from a typical analysis session**

1) Startup:

open terminal and start *casapy*

*Available tasks and tools are listed and the logger window is opened.*

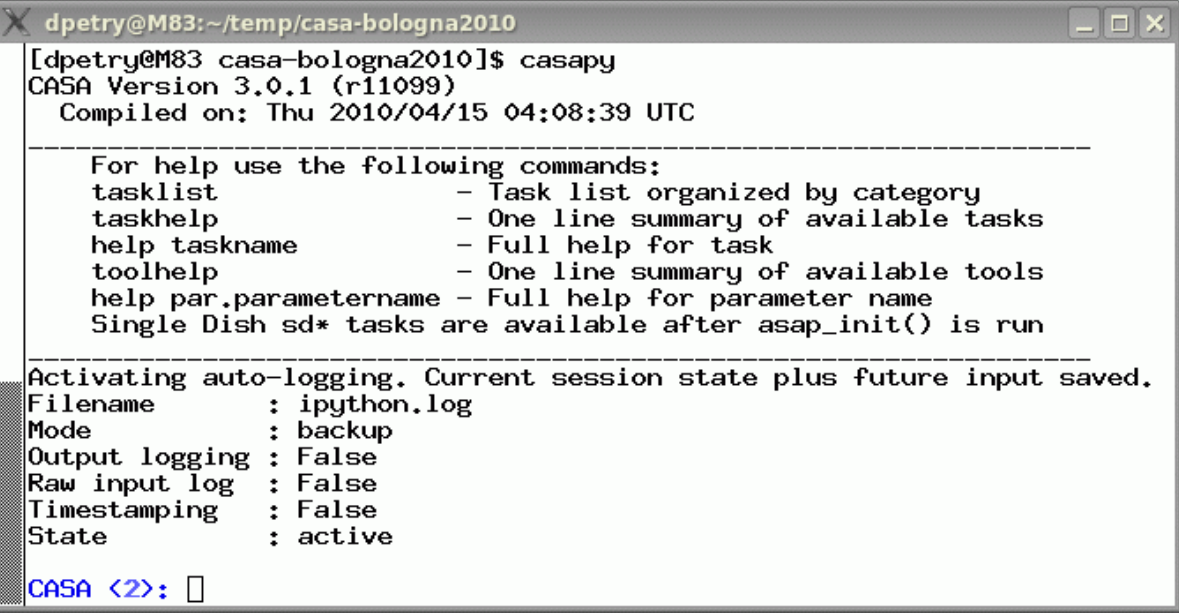

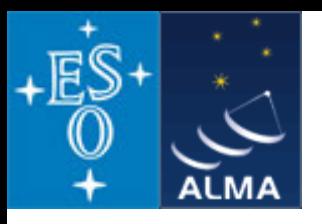

*The logger provides functionality for monitoring and debugging command execution.* 

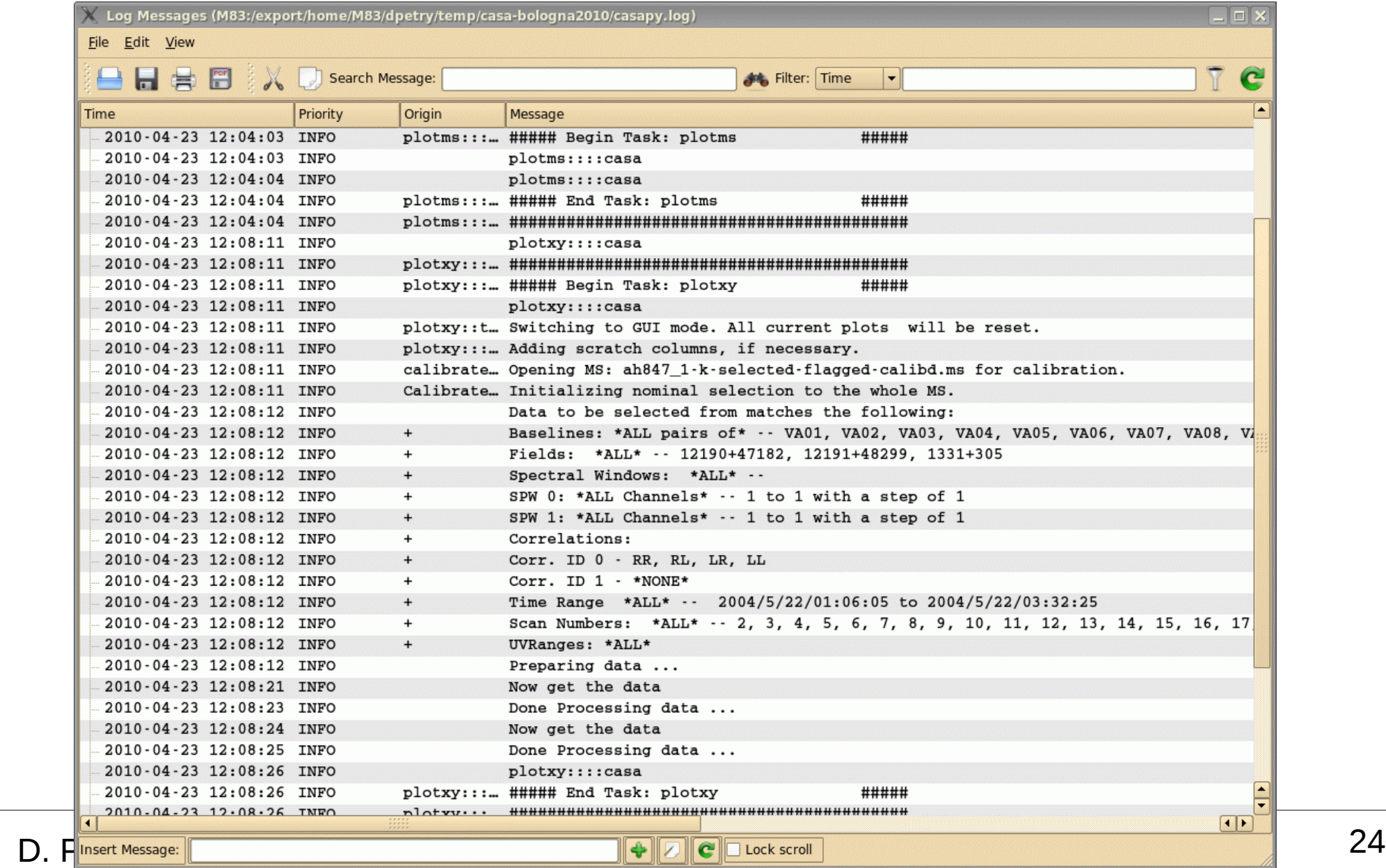

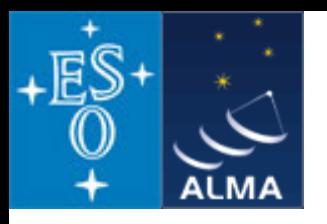

### **Pictures from a typical analysis session**

 2) enter commands in a MATLAB-like environment

recall previous settings

list present settings for given task (includes parameter verification)

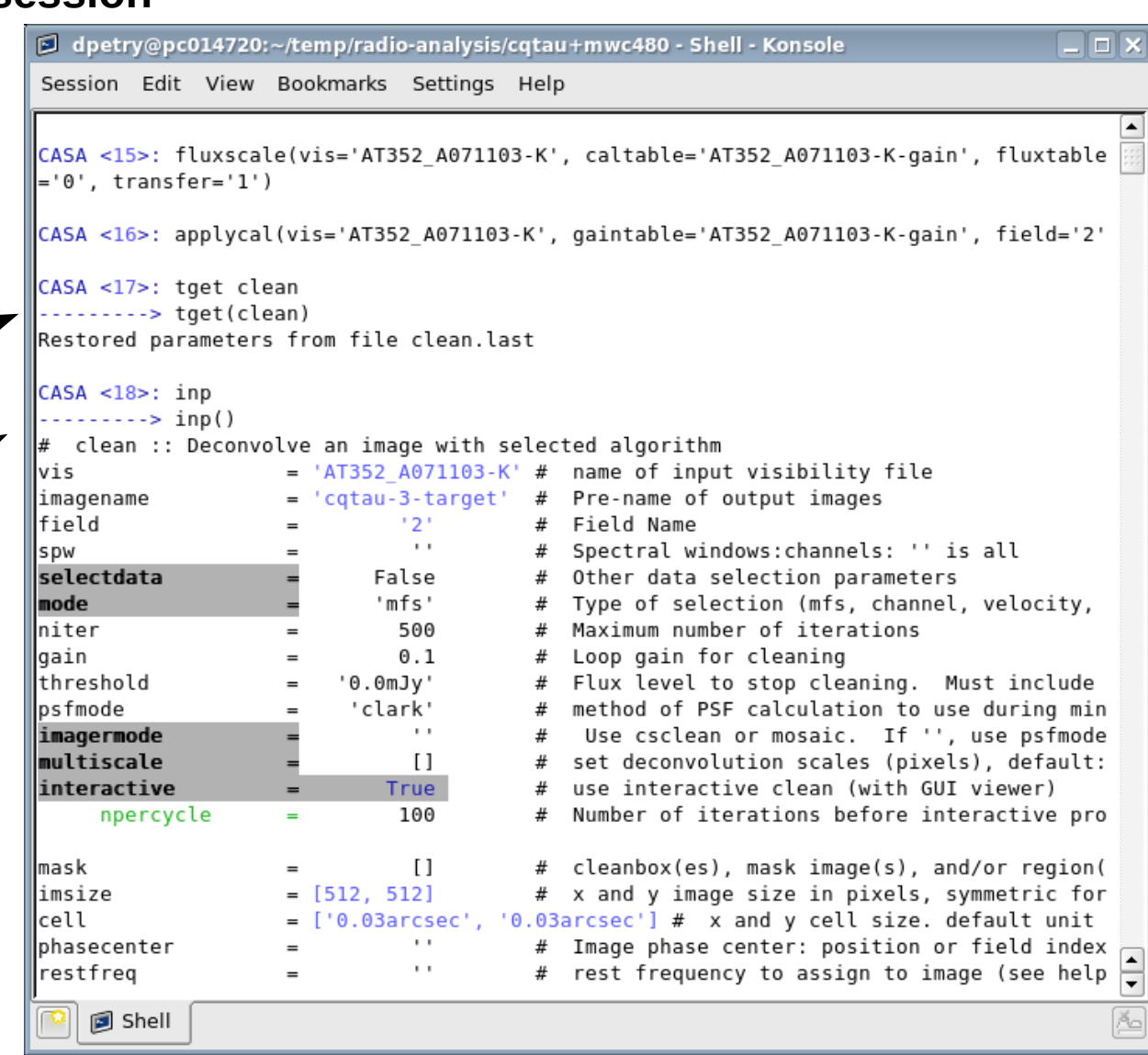

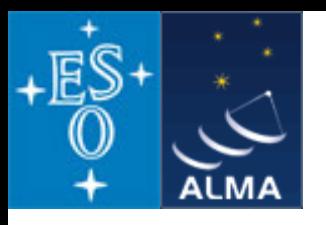

### **Pictures from a typical analysis session**

3) where needed, tools have GUIs:

plotxy, plotcal, browsetable, viewer, clean

(started in separate threads)

The *viewer* is a powerful multifunction tool for data selection and visualization.

Uses Qt widget set (but 80% independent)

Rendering based on pgplot

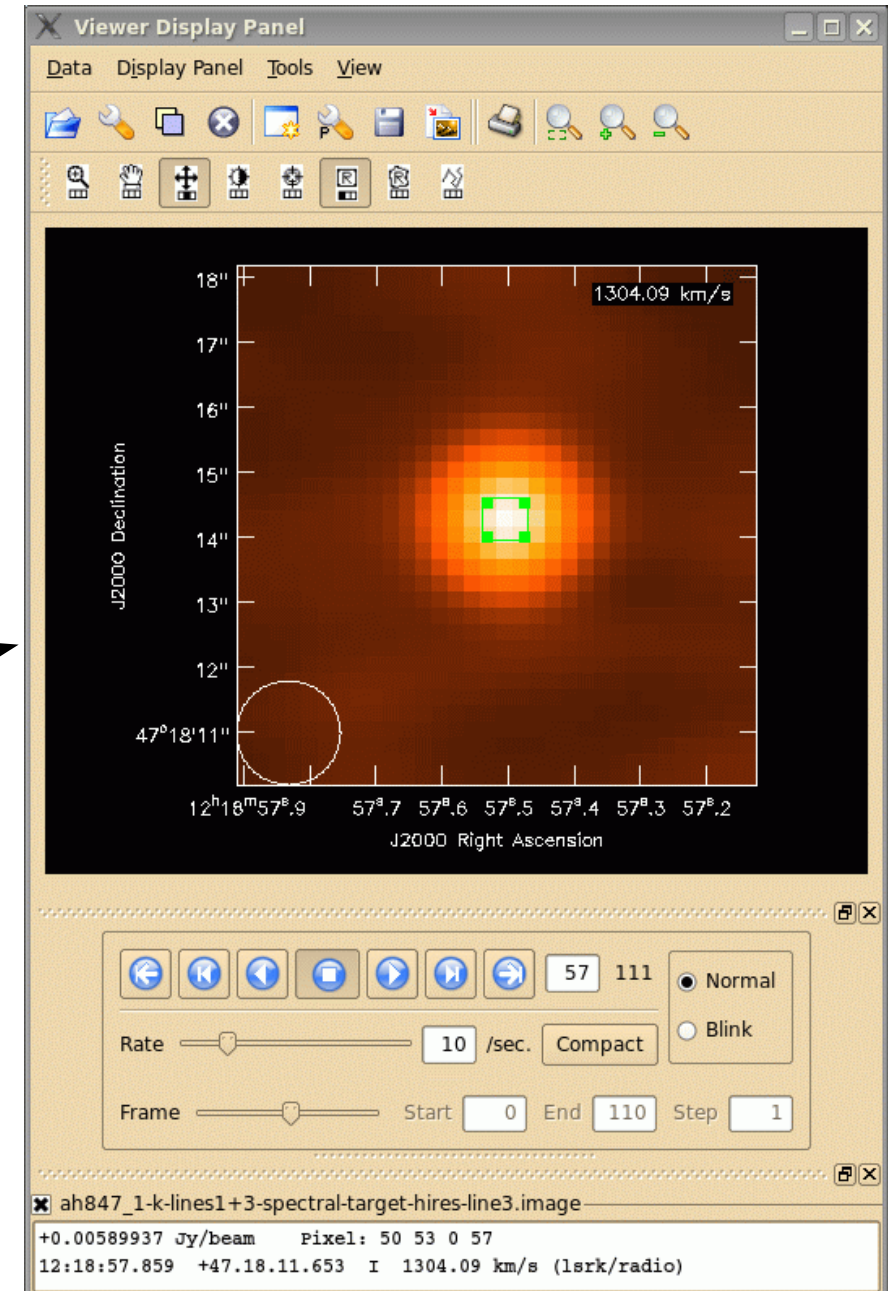

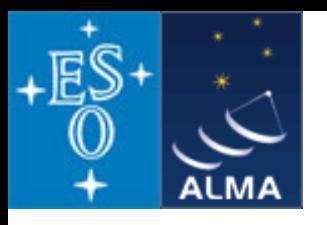

### **Pictures from a typical analysis session**

3) where needed, tools have GUIs:

plotxy, plotcal, browsetable, viewer, clean

(started in separate threads)

The *viewer* is a powerful multifunction tool for data selection and visualization.

Uses Qt widget set (but 80% independent)

Rendering based on pgplot

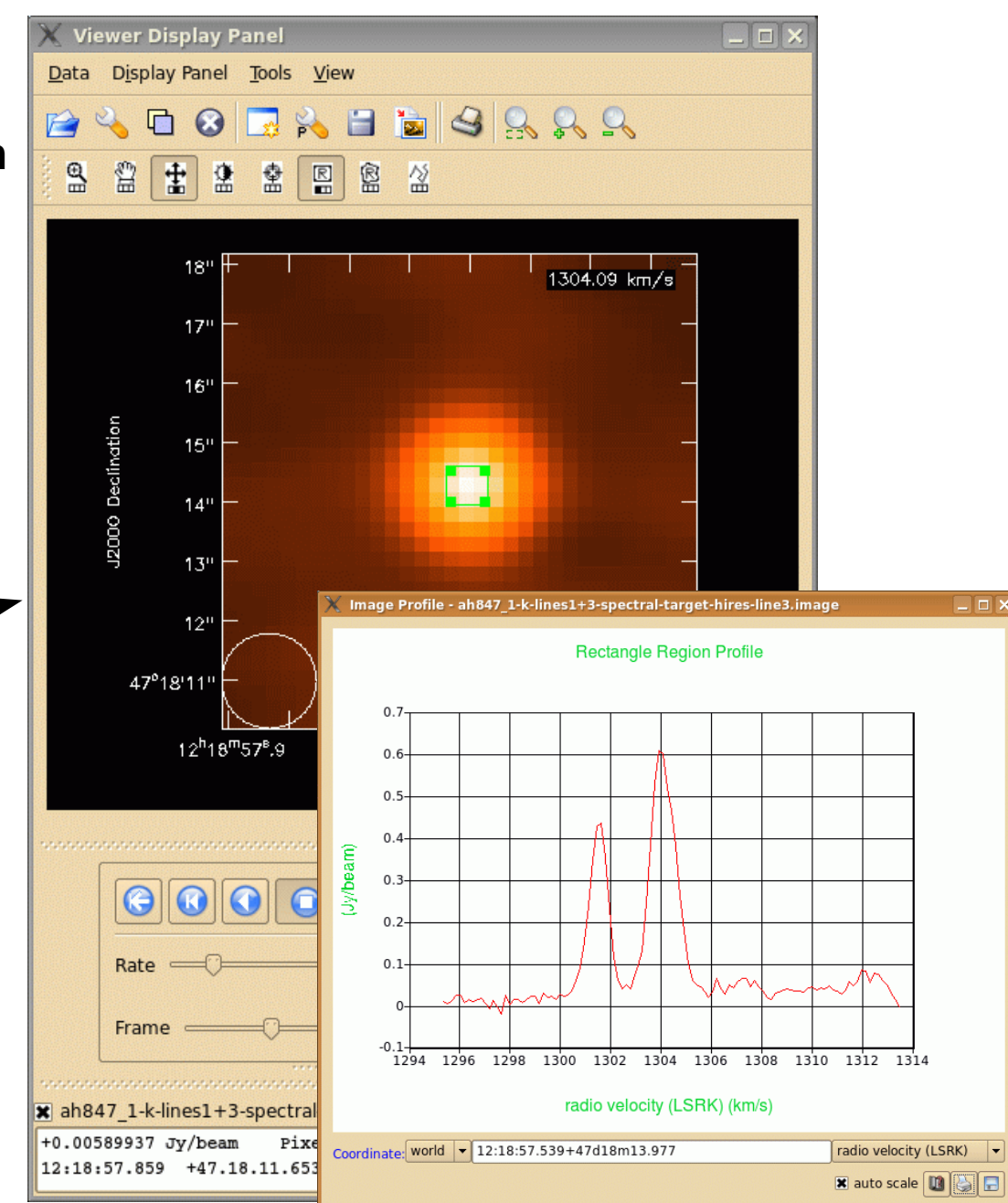

D. Petry, Bologna CASA Workshop, April 2010 27

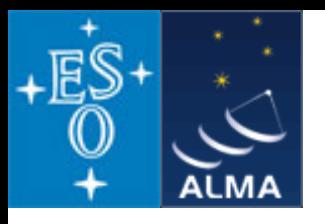

### **A typical analysis session**

3) where needed, tools have GUIs:

plotxy, plotcal, browsetable, viewer, clean

(started in separate threads)

*browsetable* permits you to explore any CASA table, e.g. Measurement Sets

Also Qt-based.

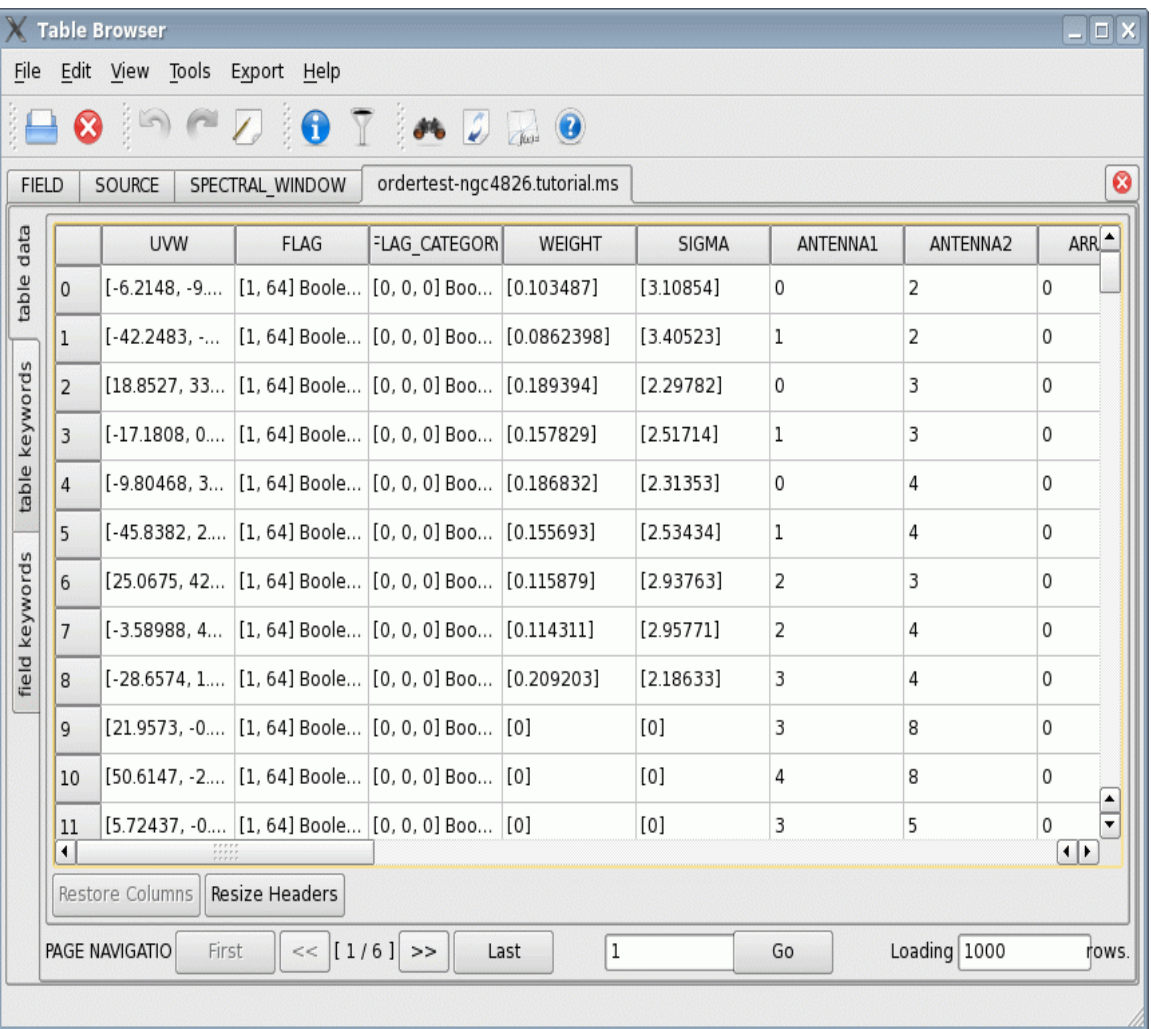

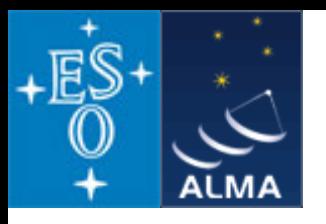

### **A typical analysis session**

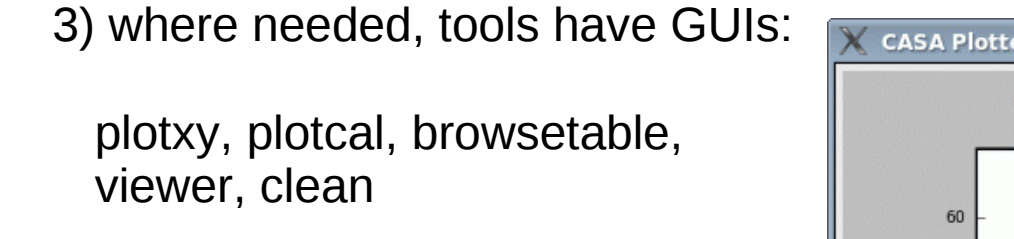

(started in separate threads)

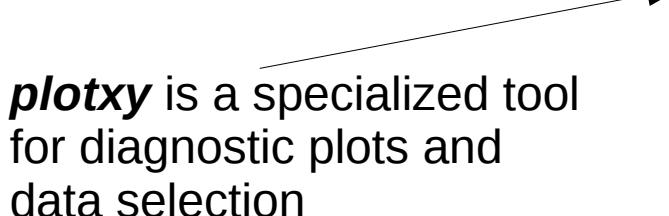

To be phased out.

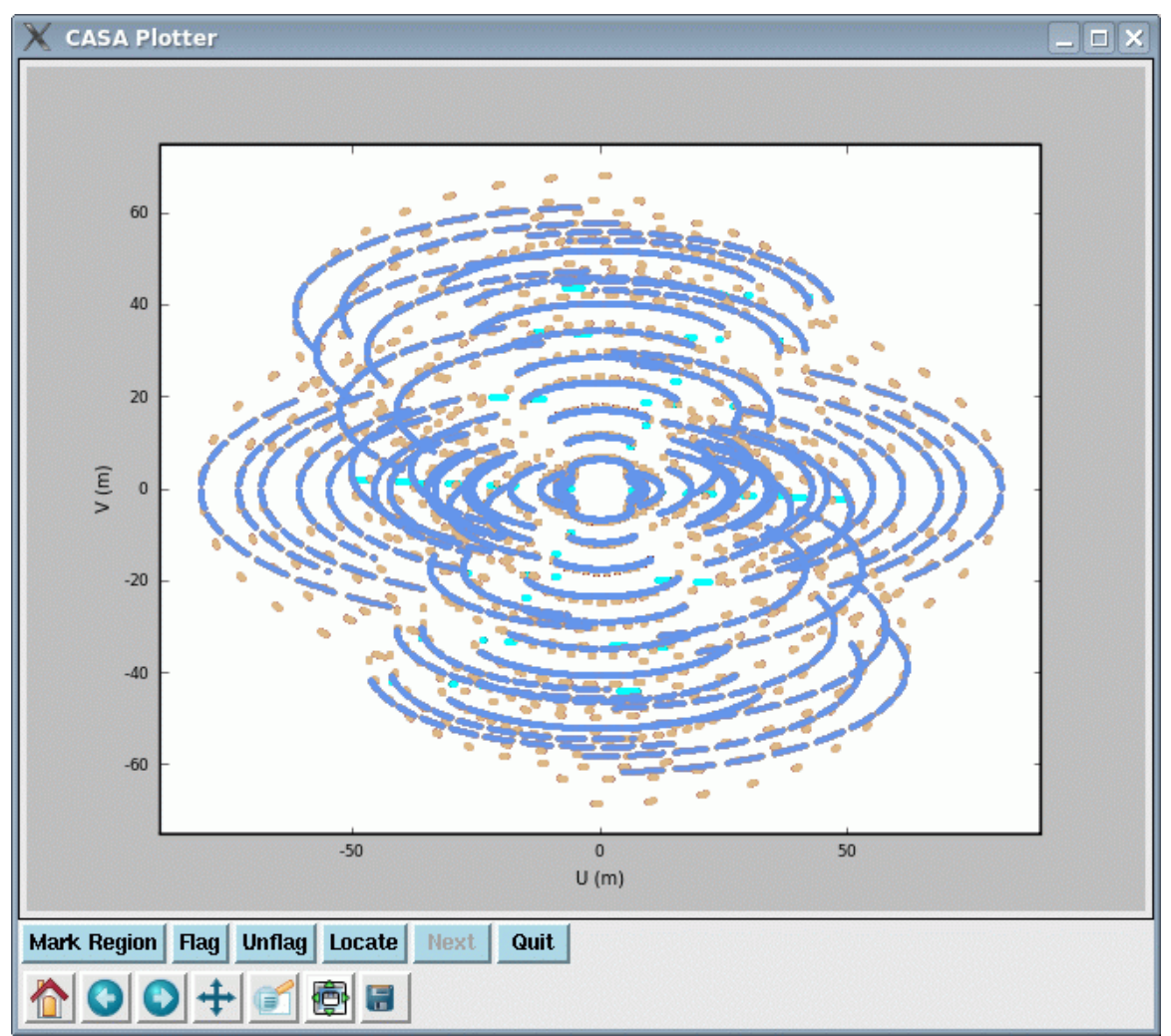

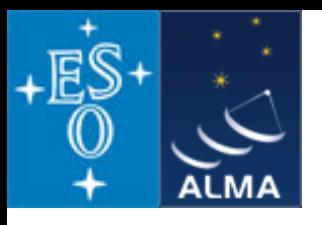

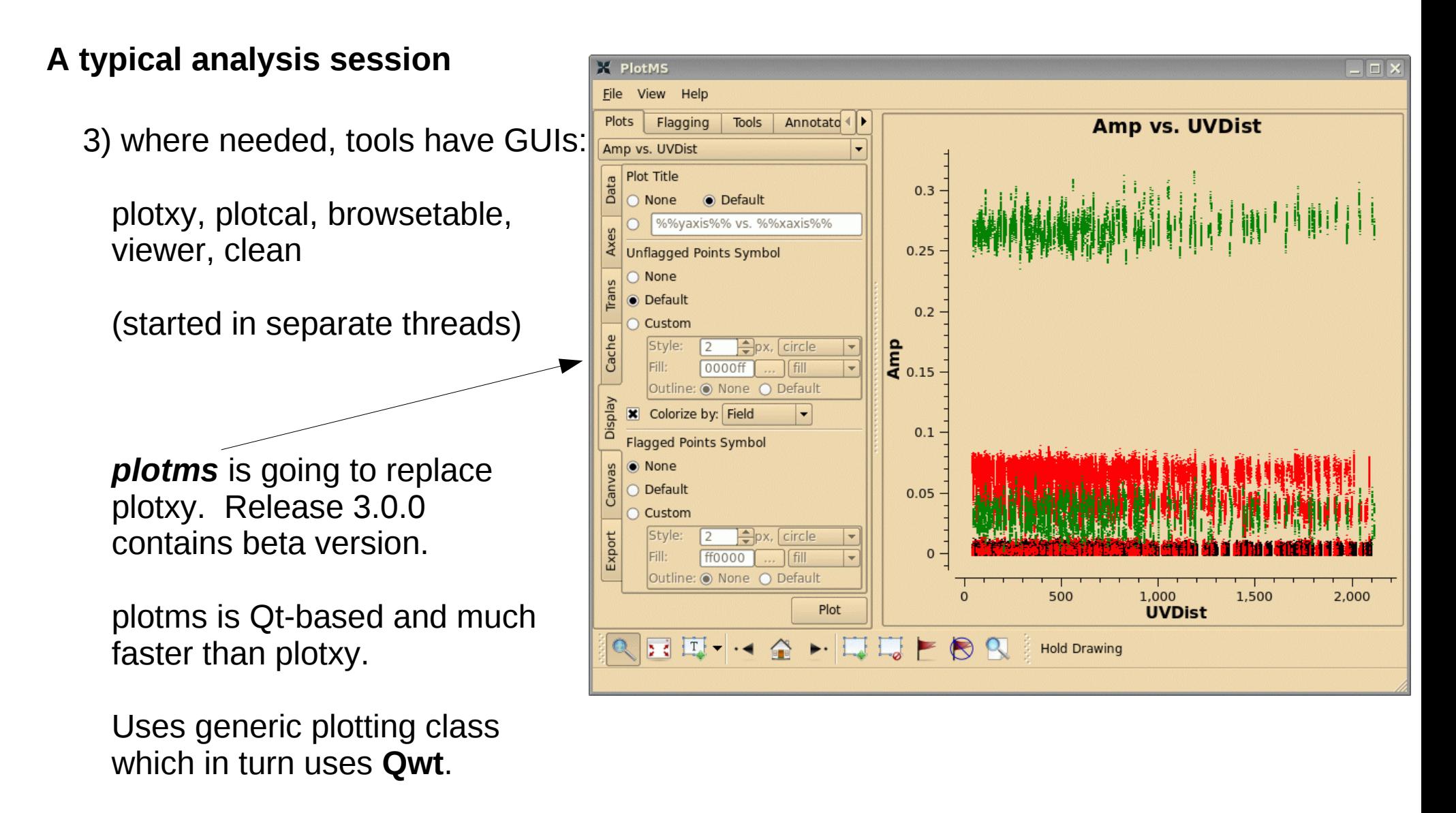

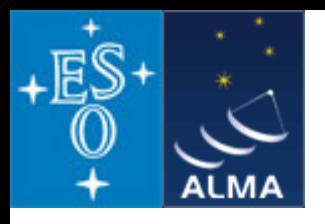

### *Summary*

- **The standard science data analysis package for ALMA and EVLA is** *CASA*
- Data from other observatories can also be processed, e.g. VLA, BIMA, ATCA, ...
- *CASA* **derives from AIPS++ (partially survives in** *casacore***)**
- **approx. 20 people are working on** *CASA* **in North America, Europe, and Japan**
- *CASA* **is a toolbox with** 
	- **MATLAB-like user interface**
	- **GUI tools for data selection, browsing, and image processing**
- **the heart of the science analysis code is the** *Measurement Equation*
- **the internal data format are** *CASA Tables*
- **the** *Measurement Set* **is the** *CASA* **data format for visibility data (it is technically a Table with several well-defined sub-tables)**
- *CASA* **is publicly available under GPL for Linux and Mac OS X**
- **The first public release of** *CASA* **(version 3.0.0) became available in December 2009**
- **The latest release is version 3.0.1**